### **Windows Server 2012** Erste Schritte

⊕

 $\bigoplus$ 

 $\bigoplus$ 

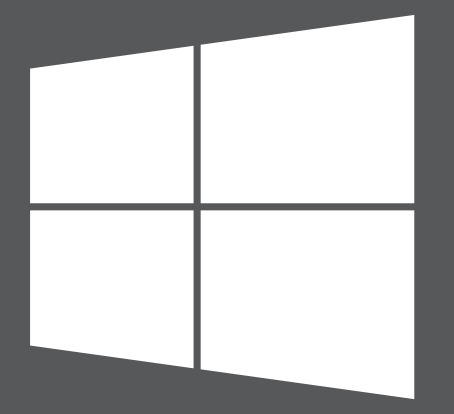

### **Microsoft**

 $\bigoplus$ 

# Schritt 1

### **Installieren von Windows Server 2012**

Wenn auf Ihrem Computer werkseitig bereits Windows Server 2012 installiert war, können Sie Schritt 1 überspringen.

#### Installationsanweisungen

Installationsanweisungen, Systemanforderungen und Informationen zur Installationsvorbereitung finden Sie unter http://go.microsoft.com/fwlink/p/?LinkId=244440.

Lesen Sie auch die Anmerkungen zu dieser Version unter http://go.microsoft.com/fwlink/p/?LinkId=244442, um Informationen zu wichtigen bekannten Problemen zu erhalten.

♠

#### Automatische Installation

⊕

Mithilfe der Tools und der Dokumentation im Assessment and Deployment Kit (Windows ADK) können Sie die Windows Server-Installation automatisieren. Durch die automatische Bereitstellung ist während der Installation kein Eingriff durch den Benutzer erforderlich. Außerdem können Sie verschiedene Optionen im Betriebssystem konfigurieren, u. a. die Einstellungen für Internet Explorer und das Netzwerk.

Sie können das Windows ADK unter http://go.microsoft.com/fwlink/p/?LinkId=232339 herunterladen. Die zugehörige Dokumentation finden Sie unter http://go.microsoft.com/fwlink/p/?LinkId=206587.

#### Installationsoptionen "Server Core" oder "Server mit grafischer Benutzeroberfläche"

Während der Installation von Windows Server 2012 können Sie die Option "Server Core" oder die Option "Server mit grafischer Benutzeroberfläche" wählen. Die Installationsoption "Server Core" wird empfohlen. Sie enthält eine minimale Betriebssystemumgebung für die Ausführung der folgenden Serverrollen:

- Active Directory-Zertifikatdienste
- Active Directory-Domänendienste
- Active Directory Lightweight Directory Services (AD LDS)
- Active Directory-Rechteverwaltungsdienste
- DHCP-Server
- DNS-Server
- Datei- und Speicherdienste (einschließlich Ressourcen-Manager für Dateiserver)
- Hyper-V

⊕

- Druck- und Dokumentdienste
- Remotedesktopdienste drei Rollendienste:
	- -Remotedesktop-Verbindungsbroker
	- -Remotedesktoplizenzierung
	- -Remotedesktop-Virtualisierungshost
- Routing- und RAS-Server
- Webserver (Internetinformationsdienste, u. a. eine Teilmenge von ASP.NET)

⊕

**1**

⊕

• Windows Server Update Services

Wenn Sie bei der Installation die Option "Server Core" wählen, werden nur die Dateien installiert, die für diese Serverrollen erforderlich sind. So ist beispielsweise bei einer Server Core-Installation weder der Windows-Explorer noch der Server-Manager verfügbar. Deshalb konfigurieren und verwalten Sie den Server lokal über die Eingabeaufforderung oder von einem anderen Computer aus mithilfe von Remoteverwaltungstools.

HINWEIS: Sie können bei Bedarf auch später noch von der Option "Server Core" zur Option "Server mit grafischer Benutzeroberfläche" wechseln.

Weitere Informationen zu den Installationsoptionen, zu deren Inhalt, zum Wechsel zwischen den Optionen und zu den dazugehörigen Funktionen, wie der minimalen Serverschnittstelle und den Features bei Bedarf, finden Sie im Artikel Windows Server-Installationsoptionen unter http://go.microsoft.com/fwlink/p/?LinkId=242140.

Die beiden Installationsoptionen sind für die meisten Windows Server-Editionen verfügbar. Nicht alle Serverrollen und -funktionen stehen in allen Editionen zur Verfügung. Weitere Informationen zu den Rollen und Funktionen der einzelnen Windows Server-Editionen finden Sie unter http://go.microsoft.com/fwlink/p/?LinkId=251499

#### Product Keys

 $\mathbb{E}$ 

**2** Product Key befindet sich auf der Product Key-Karte.Geben Sie den Product Key ein, wenn Sie dazu aufgefordert werden. Der

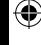

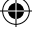

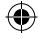

## Schritt 2

⊕

#### **Konfigurieren des Servers**

Während der Installation werden Sie aufgefordert, ein Kennwort für das integrierte Administratorkonto einzugeben. Nach der Installation können Sie mithilfe von Server-Manager oder Windows PowerShell lokal oder remote eine anfängliche Konfiguration des Servers ausführen. Dazu gehört das Hinzufügen von Serverrollen und -funktionen, das Ändern des Servernamens, das Festlegen der Einstellungen für Windows Update, das Netzwerk oder der Domänenmitgliedschaft (falls vorhanden). Sie können auch andere Server in Ihrem Netzwerk zu einem Serverpool in Server-Manager hinzufügen. Dann können Sie die Server und deren Rollen remote über eine Server-Manager-Konsole verwalten.

#### Verwenden von Server-Manager zum Verwalten Ihrer Server

Server-Manager ist eine Verwaltungskonsole, die bei der Installation, Konfiguration und der Verwaltung von Serverrollen und -funktionen hilft und wurde neu überarbeitet, damit Sie mehrere Server in Windows Server 2012 remote verwalten können. Server-Manager bietet darüber hinaus einen zentralen Ort für die Serverdiagnose sowie für die Verwaltung und Überwachung von mehreren Servern. Mit der Rolle wird die vorrangige Funktion des Servers beschrieben. Sie können einen Server für nur eine Rolle vorsehen oder mehrere Serverrollen auf einem Computer installieren. Eine Funktion beschreibt eine unterstützende Funktion, nicht die vorrangige Funktion eines Servers. Weitere Informationen zum Server-Manager finden Sie unter http://go.microsoft.com/fwlink/p/?LinkId=241358.

⊕

♠

## Schritt 3

#### **Bereitstellen von Windows Server 2012**

#### Microsoft Deployment Toolkit

Das Microsoft Deployment Toolkit (MDT) 2012 unterstützt Sie durch Anleitungen und Tools beim schnellen Bereitstellen von Windows Server 2012. Mithilfe des MDT können Sie vollständig funktionierende Basisserver erstellen, die sich dann unternehmensweit bereitstellen lassen. Darüber hinaus können Sie den Bereitstellungsvorgang des MDT für die Installation von Branchenanwendungen für Windows Server 2003, Windows Server 2008 und Windows Server 2012 anpassen.

Das MDT stellt technische Anleitungen bereit, die Sie beim Planen und Ausführen einer schnellen Bereitstellung unterstützen und gleichzeitig eine sichere Übergabe an Ihre Betriebs- und Wartungsteams gewährleisten. Es deckt alle Bereitstellungsphasen wie Architektur-, Sicherheits- und Verwaltbarkeitsprobleme, die Erfassung des Serverbaselineimages sowie den Betrieb selbst ab.

⊕

Mit dem MDT steht eine einheitliche Benutzeroberfläche für Microsoft-Bereitstellungstools (einschließlich Skripts und Konfigurationsdateien) zur Verfügung, mit der Sie Images auf Servern in einer neuen Umgebung bereitstellen können. Zum Herunterladen des MDT wechseln Sie zu http://www.microsoft.com/mdt.

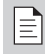

**HINWEIS:** MDT ist auf Englisch verfügbar.

**4**

#### Windows-Bereitstellungsdienste

⊕

Windows-Bereitstellungsdienste stellen in Windows Server 2012 eine Serverrolle dar, deren Aufgabe darin besteht, Windows-Betriebssysteme remote bereitzustellen. Neue Computer können durch eine netzwerkbasierte Installation eingerichtet werden. Damit entfällt das oft zeitaufwendige Installieren des Betriebssystems direkt von einer DVD oder von anderen Installationsmedien. Darüber hinaus lassen sich auch komplexere Aufgaben wie Multicastübermittlung der Images, Bereitstellen von Treiberpaketen als Teil einer Installation, Erstellen eigener Images und Konfigurieren einer unbeaufsichtigten Installation erledigen.

Weitere Informationen finden Sie in der Dokumentation zu den Windows-Bereitstellungsdiensten unter http://go.microsoft.com/fwlink/p/?LinkId=244424.

#### **Ressourcen für die ersten Schritte**

Diese Links helfen Ihnen bei der Verwendung von Windows Server 2012.

#### Bewerten

• TechNet Virtual Labs: http://go.microsoft.com/fwlink/p/?LinkId=248986 http://go.microsoft.com/fwlink/p/?LinkId=243062

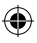

#### Lernen

- Produktinformationen zu Windows Server 2012: http://go.microsoft.com/fwlink/p/?LinkId=246054
- Vergleichen der Windows Server 2012-Editionen: http://go.microsoft.com/fwlink/p/?LinkId=251499
- TechCenter zu Windows Server 2012<sup>.</sup> http://go.microsoft.com/fwlink/p/?LinkId=244573

#### Problembehandlung

- Support für Windows Server 2012 (siehe die Handbücher zum Verständnis und zur Problembehandlung): http://go.microsoft.com/fwlink/p/?LinkId=246084
- TechNet-Support: http://go.microsoft.com/fwlink/p/?LinkId=90728
- Ausführen häufiger Aufgaben: http://go.microsoft.com/fwlink/p/?LinkId=242147

#### Communityressourcen

⊕

- Microsoft Communities (Foren, Blogs, Chats): http://go.microsoft.com/fwlink/p/?LinkId=7679
- Foren: http://go.microsoft.com/fwlink/p/?LinkId=248970
- Webcasts, Virtual Labs und Podcasts: http://go.microsoft.com/fwlink/p/?LinkId=135845
- Chats: http://go.microsoft.com/fwlink/p/?LinkId=90918

(♦)

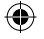

#### **Technische Bibliothek zu Windows Server**

Diese Links zur technischen Bibliothek bieten Ihnen einführende Informationen, technische Übersichten und andere Ressourcen.

- Windows Server 2012 Installation, Bereitstellung und Migration: http://go.microsoft.com/fwlink/p/?LinkId=246082
- Serverrollen und Technologien von Windows Server 2012: http://go.microsoft.com/fwlink/p/?LinkId=245689
- Verwaltung und Tools für Windows Server 2012 (u. a. Windows PowerShell, Remoteserver-Verwaltungstools und Befehlszeilenreferenz) http://go.microsoft.com/fwlink/p/?LinkId=246092

#### **Weitere Ressourcen**

#### Sicherheit

⊕

Die Ressourcen zu Sicherheitsanweisungen, Virenwarnungen und Sicherheitsbulletins unter den nachstehenden Links helfen Ihnen dabei, die erforderlichen Sicherheitsinformationen zu finden.

- TechNet-Sicherheitscenter: http://go.microsoft.com/fwlink/p/?LinkId=29482
- Microsoft Center zum Schutz vor Malware: http://go.microsoft.com/fwlink/p/?LinkId=26702
- Microsoft Security Bulletins Suche: http://go.microsoft.com/fwlink/p/?LinkId=24822

### Downloads, Hilfe und Support und Skripting

Mit diesen Links bleiben Ihre Systeme immer auf dem aktuellen Stand, und Sie erfahren mehr über aktuelle Microsoft-Technologien.

(♦)

⊕

- Microsoft Download Center: http://go.microsoft.com/fwlink/p/?LinkId=63637
- Microsoft Hilfe und Support: http://go.microsoft.com/fwlink/p/?LinkId=7588
- Script Center: http://go.microsoft.com/fwlink/p/?LinkId=63080

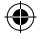

#### **Produktsupport**

**WICHTIG:** Wenn Sie Windows Server 2012 über einen Originalgerätehersteller (OEM) erworben haben, erhalten Sie Produktsupport vom Hersteller Ihres Servers.

#### **Online**

⊕

 $\mathbf{u}$ 

- USA/Kanada: Besuchen Sie "Hilfe und Support" unter http://go.microsoft.com/fwlink/p/?LinkId=992
- Andere Länder: Besuchen Sie http://go.microsoft.com/fwlink/p/?LinkId=7611
- Direkten Support erhalten Sie unter http://go.microsoft.com/fwlink/p/?LinkId=248975

#### **MSDN**

In Ihrem MSDN-Abonnement ist der Produktsupport möglicherweise bereits enthalten. Weitere Informationen finden Sie unter http://go.microsoft.com/fwlink/p/?LinkId=96006.

### **TechNet**

TechNet bietet jährliche Abonnementpakete, über die Sie Zugriff auf Ressourcen, Tools und Microsoft E-Learning-Kurse erhalten. Weitere Informationen finden Sie unter

http://technet.microsoft.com/subscriptions/.

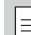

**HINWEIS:** Für den Support von Microsoft gelten die aktuellen Preise und Bedingungen, die ohne vorherige Ankündigung geändert werden können. Eventuell fallen Gebühren an. Die Optionen, Geschäftszeiten und Kosten für den Support in Ihrem Land/Ihrer Region können von denen in den USA abweichen. Wenn in Ihrem Land/Ihrer Region keine Microsoft-Niederlassung vorhanden ist, setzen Sie sich mit dem Händler in Verbindung, von dem Sie das Produkt bezogen haben.

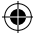

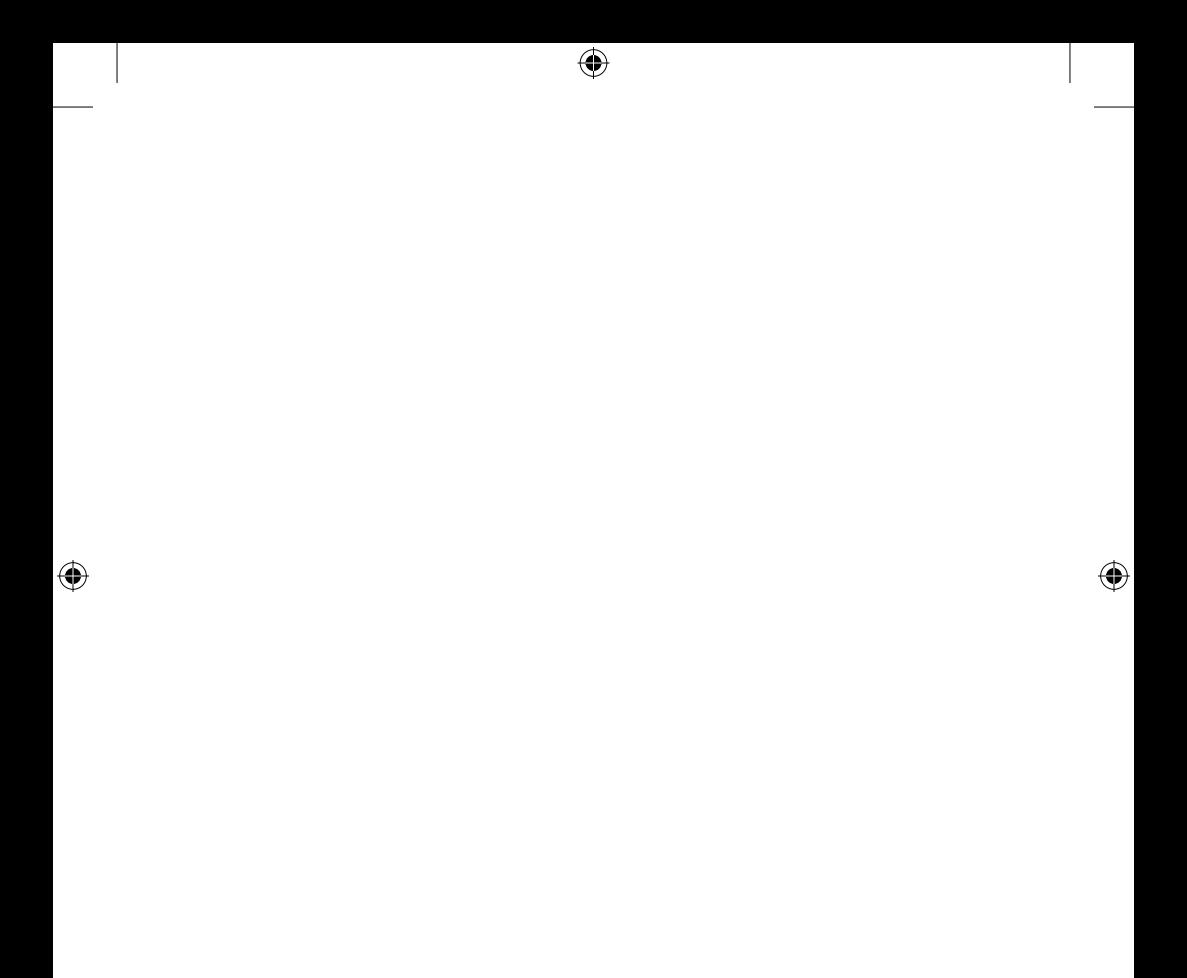

 $\bigoplus$ 

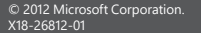

 $\bigoplus$ 

 $\bigoplus$ 

 $\overline{\bigoplus}$ 

 $\bigoplus$